## Controlador táctil de Cisco Room Series Guía de referencia rápida

Puntee el botón Llamar. 1

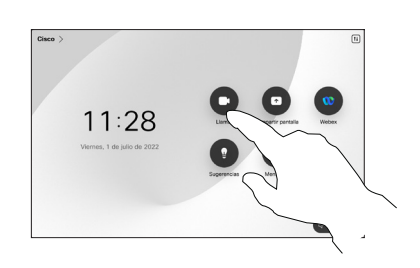

Puntee Favoritos Recientes o Directorio v. a continuación, desplácese hacia abajo para localizar un contacto.

 $\sqrt{2}$ 

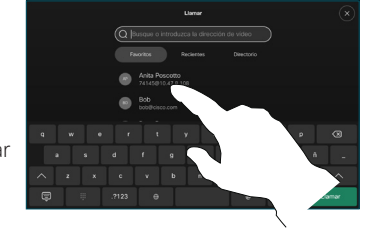

Puntee esa entrada y, a continuación, puntee el botón Llamar verde. 3

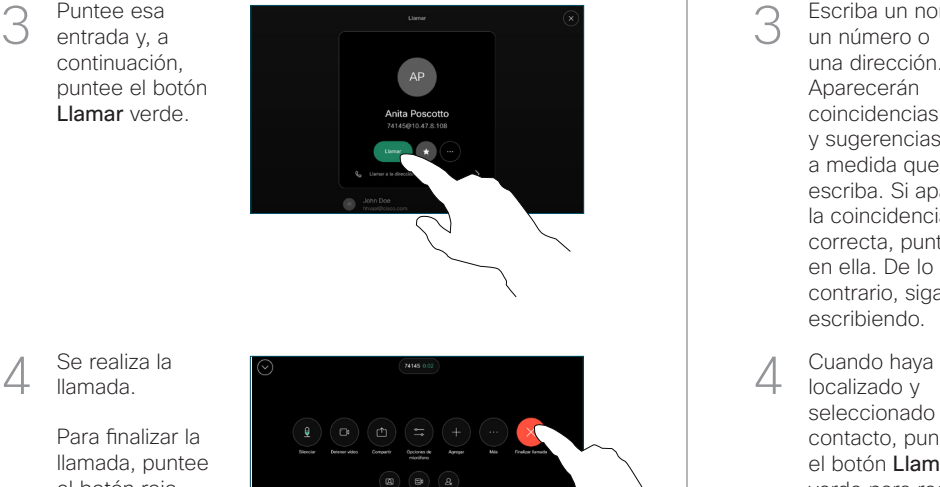

Realizar una llamada con el nombre, el número Realizar una llamada Agregar más personas a la llamada o la dirección

> Puntee el botón Llamar. 1

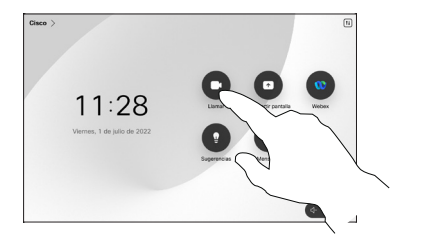

Puntee el campo Buscar. Se abrirá el teclado.  $\sqrt{2}$ 

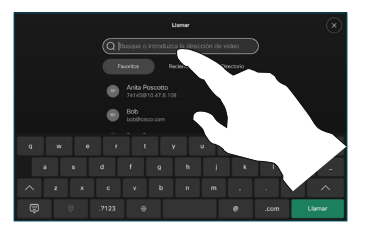

- un número o una dirección. Aparecerán coincidencias y sugerencias a medida que escriba. Si aparece la coincidencia correcta, puntee en ella. De lo contrario, siga escribiendo. 3
- localizado y seleccionado el contacto, puntee el botón Llamar verde para realizar la llamada.

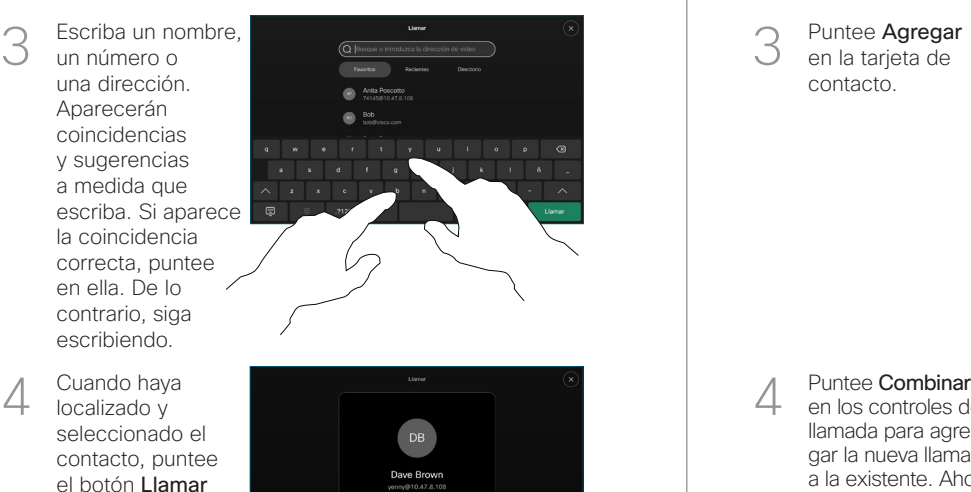

 $\mathcal{L}_{\star}$ 

contacto.

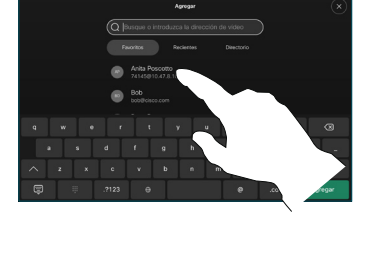

Puntee Agregar en la tarjeta de 3

Durante una llamada, puntee Agregar.

Localice y seleccione la siguiente persona a la que desea llamar.

2

1

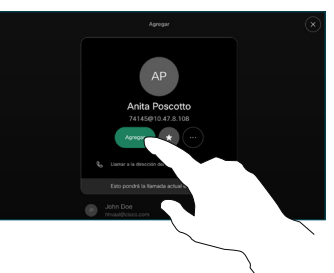

en los controles de llamada para agregar la nueva llamada a la existente. Ahora ha establecido una conferencia.  $\Delta$ 

> Repita el proceso para agregar más personas.

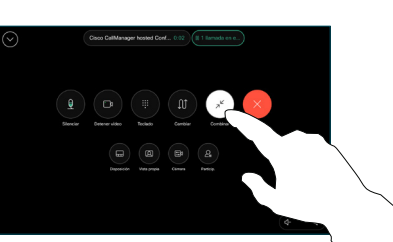

وبالتوابي **CISCO** 

Se realiza la llamada.

el botón rojo Finalizar llamada.

Puntee el nombre de la esquina superior izquierda.

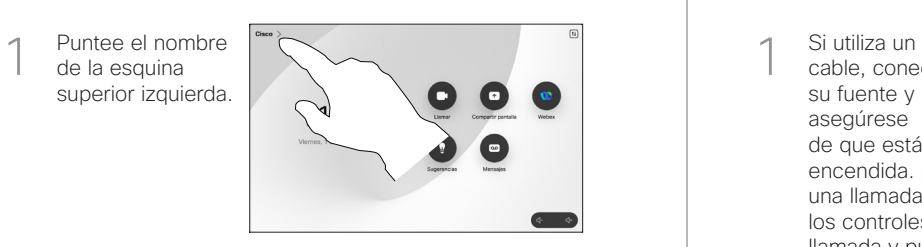

Active/desactive cualquiera de las funciones. Toque en cualquier lugar fuera del menú cuando haya terminado. 2

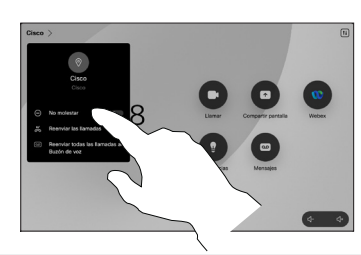

### Utilizar Proximity para compartir contenido

En su PC, establezca Proximity como Activa para compartir contenido de forma inalámbrica con otras personas. También puede compartir de forma inalámbrica con Miracast® o AirPlay, cuando está activado.

## Compartir contenido fuera de las llamadas

Para compartir contenido fuera de las llamadas, conecte la fuente, asegúrese de que está encendida y puntee Compartir pantalla. A continuación, seleccione

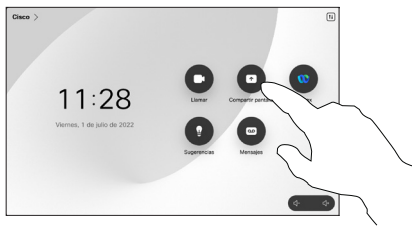

su origen y puntee Ver.

# Desvío de llamadas y No molestar recorreir recompartir contenido en una llamada recorreir recorreir una llamada en curso

cable, conecte su fuente y asegúrese de que está encendida. En una llamada, abra los controles de llamada y puntee Compartir. 1

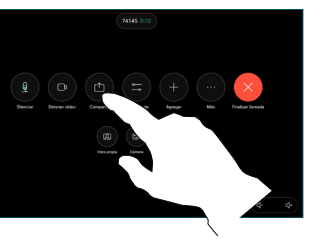

Seleccione su fuente. Puntee Ver para obtener una previsualización y, a continuación, puntee Compartir cuando esté preparado.  $\curvearrowright$ 

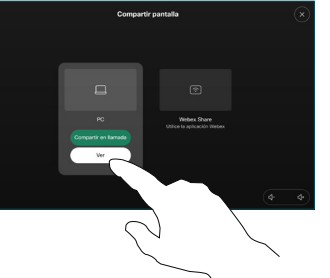

O bien puntee Compartir en llamada para compartir inmediatamente.

Para dejar de compartir, puntee Dejar de compartir. 3

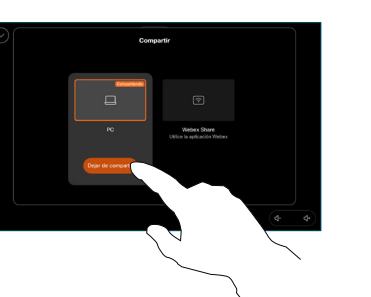

Durante una llamada, abra los controles de llamada y puntee Más. A continuación, puntee Transferir. La llamada actual se pondrá en espera. 1

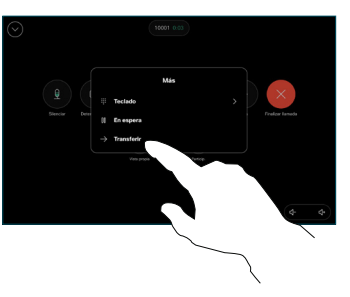

Busque un contacto y selecciónelo.  $\angle$ 

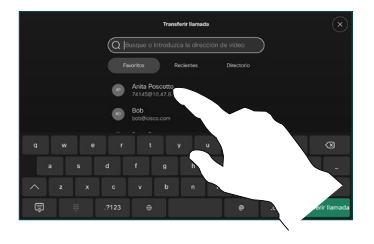

Puntee el botón verde Transferir llamada. Hable con la persona para confirmar que acepta la transferencia. La persona que va a transferirse sigue en espera. 3

Puntee Completar transferencia.  $\perp$ 

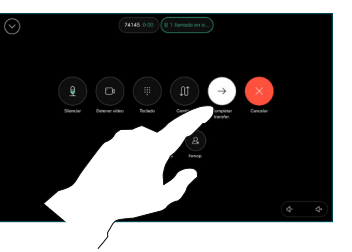

وبالتوابي **CISCO**